## **Inverted LED Display**

Apr 2017

## **I made a mistake**

When I designed the PCB for this project. I did what most people would do and I made the PCB the 'right way up' with 40 Way Raspberry pi header and the 7 Segment LED also the normal way up (so you can read it). Later on I realised this was a bit of a mistake, because this means the Raspberry Pi Zero Power and USB connections are now at the bottom, so you can't power this up and put it on a table :(.

Fear not though, with some help I have edited the code so that it writes the time upside-down, so if you rotate your Raspberry Pi 180° you can read the time correctly, and still put it on the table. Below is the adjusted code.

Please NOTE: You do NOT have to rotate the 7 Segment LED on the PCB, the code does this for you.

<sxh [py][; options for SyntaxHighlighter]> #! /usr/bin/python # Python Script to run a 7 Segment Common Anode LED as a clock. # Version 1.0 import RPi.GPIO as GPIO import time

#Define numbering system for the IO pins Raspberry Pi GPIO.setmode(GPIO.BCM)

# Define GPIO ports for the 7seg gpioSegments = (5,6,13,19,26,21,20,16) # 7seg segment pins (11,7,4,2,1,10,5,3) + 100R inline # Setup channels for output and set initial values for segment in (gpioSegments):

```
GPIO.setup(segment,GPIO.OUT)
GPIO.output(segment,GPIO.HIGH)
```
# Define GPIO ports for the digits 0-3 gpioDigits =  $(18,23,24,25)$  gpioDigits =  $(25,24,23,18)$  # Pins  $(12,9,8,6)$  select digits 0-3 respectively reading LTR on display # Setup channels for output and set initial values for digit in (gpioDigits):

GPIO.setup(digit,GPIO.OUT) GPIO.output(digit,GPIO.LOW)

#Define flags for comtrol of Colon separator on display colon visible=True colon counter=0

#Define segment arrays for each number to be displayed numbers =  $\{$ 

```
'0':(0,0,1,0,1,0,0,0)'1':(0,1,1,1,1,1,0,1),
   '2':(0,0,1,1,0,0,1,0),
   '3':(0,0,1,1,0,1,0,0),
   '4':(0,1,1,0,0,1,0,1),
   '5':(1,0,1,0,0,1,0,0),
   '6':(1,0,1,0,0,0,0,0),
   '7':(0,0,1,1,1,1,0,1),
   '8':(0,0,1,0,0,0,0,0),
   '9':(0,0,1,0,0,1,0,0),
   ' ':(0,0,0,0,0,0,0,0)}
```
#Cycle through each digit and its segments try:

```
 while True:
     time_string = str(time.ctime()[11:13]+time.ctime()[14:16]).rjust(4)
     for digit in range(4):
```
#select digit to display

```
 GPIO.output(gpioDigits[digit], 2)
```
#set required segments on

```
for segment in range(0,8):
    GPIO.output(gpioSegments[segment], numbers[time_string[digit]][segment])
```
#check to see if we are on segment 3 of digit 2(LTR)

Last update: 2023/03/09 22:35 inverted led display http://cameraangle.co.uk/doku.php?id=inverted led display&rev=1491340654

if ((digit==2) and (segment==2)):

#when colon counter gets to set value flip colon display mode between TRUE (visible) and False (NOT.visible)

```
 if (colon_counter<=25):
```
#count value not reached turn colon ON or OFF based on current setting of colon visible

```
 if colon_visible==True:
     GPIO.output(13, 0)
 else:
     GPIO.output(13, 1)
```
#colon counter set value reached so flip colon display mode and reset colon counter

 else: colon counter =  $0$  $color \text{visible} = \text{not} \text{ colon} \text{visible}$ 

#display all selected segments for a short time

time.sleep(0.005)

#turn-off All segments

```
for segment in range(0.8):
     GPIO.output(gpioSegments[segment],GPIO.HIGH)
```
#turn-off current digit selector pin

GPIO.output(gpioDigits[digit], GPIO.LOW)

#advance colon counter

colon\_counter=colon\_counter+1

finally:

GPIO.cleanup()

 $<$ /sxh $>$ 

From: <http://cameraangle.co.uk/> - **WalkerWiki - wiki.alanwalker.uk**

Permanent link: **[http://cameraangle.co.uk/doku.php?id=inverted\\_led\\_display&rev=1491340654](http://cameraangle.co.uk/doku.php?id=inverted_led_display&rev=1491340654)**

Last update: **2023/03/09 22:35**

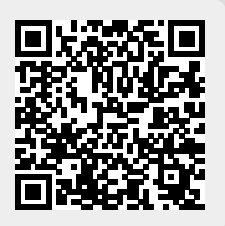